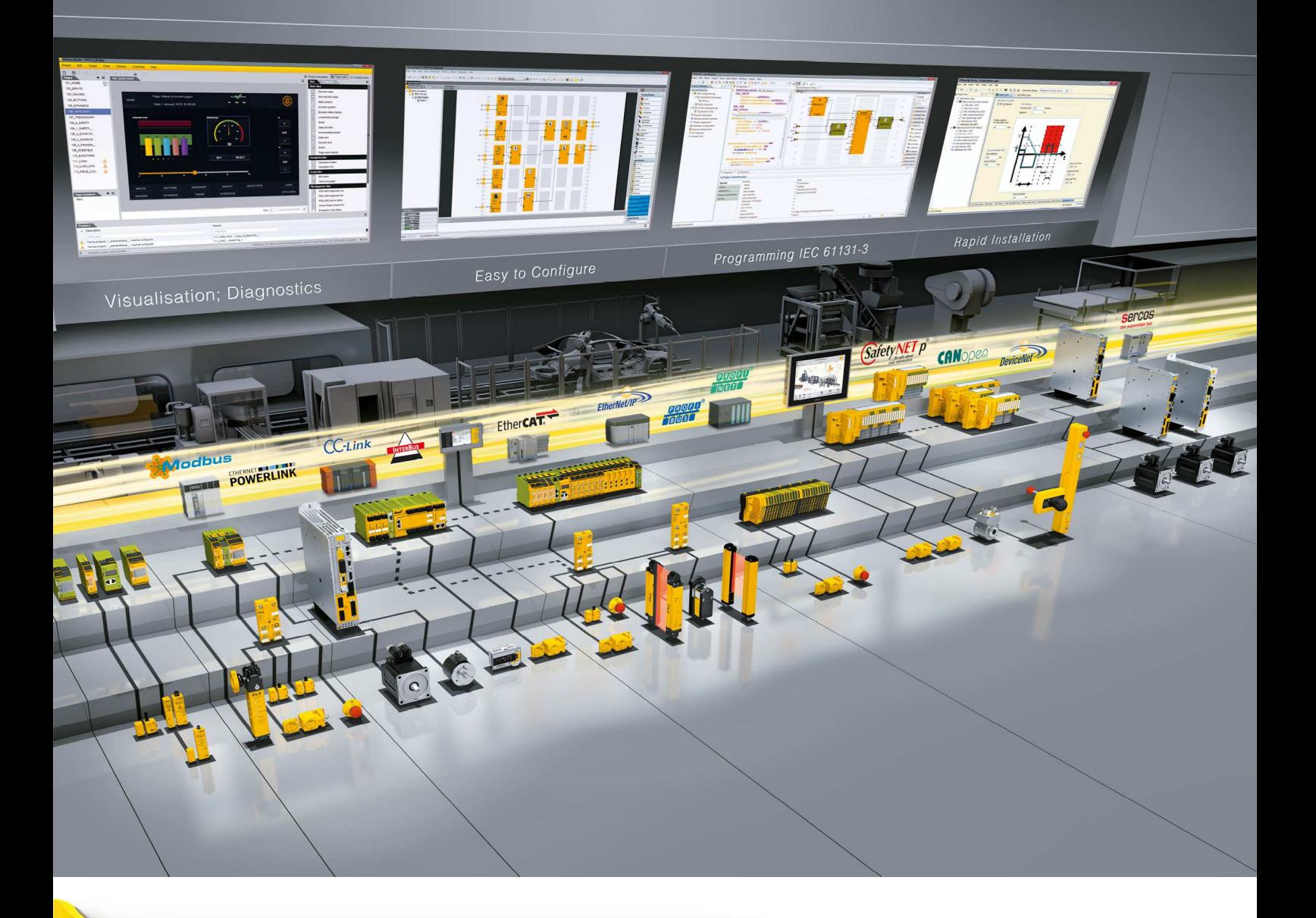

**PMI v507, PMI v512**

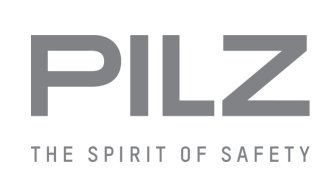

} Bedienterminals

**Bedienungsanleitung-1003981-DE-03**

 $D$  A H M S  $G$ mbH • D-42551 Velbert • Telefon: +49 (0) 2051 - 2893-0 • www.dahms-gmbh.de

Dieses Dokument ist das Originaldokument.

Alle Rechte an dieser Dokumentation sind der Pilz GmbH & Co. KG vorbehalten. Kopien für den innerbetrieblichen Bedarf des Benutzers dürfen angefertigt werden. Hinweise und Anregungen zur Verbesserung dieser Dokumentation nehmen wir gerne entgegen.

Für einige Komponenten wurde Quellcode von Fremdherstellern oder Open Source-Software verwendet. Die zugehörigen Lizenzinformationen finden Sie im Internet auf der Pilz Homepage.

Pilz®, PIT®, PMI®, PNOZ®, Primo®, PSEN®, PSS®, PVIS®, SafetyBUS p®, Safety-EYE®, SafetyNET p®, the spirit of safety® sind in einigen Ländern amtlich registrierte und geschützte Marken der Pilz GmbH & Co. KG.

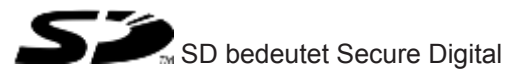

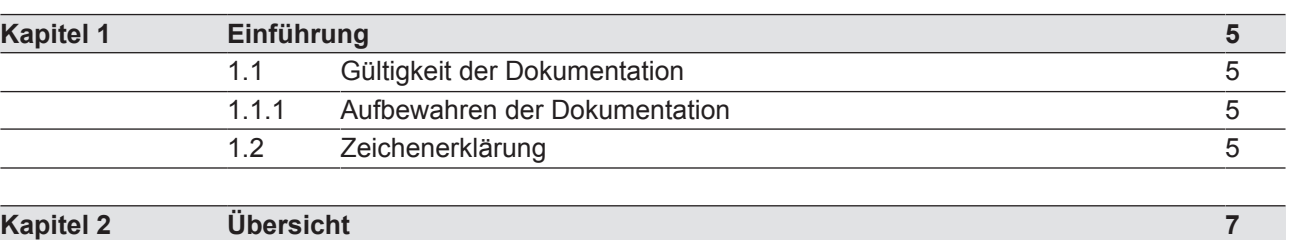

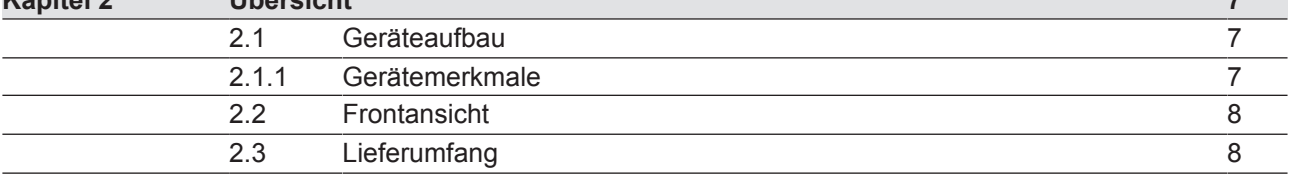

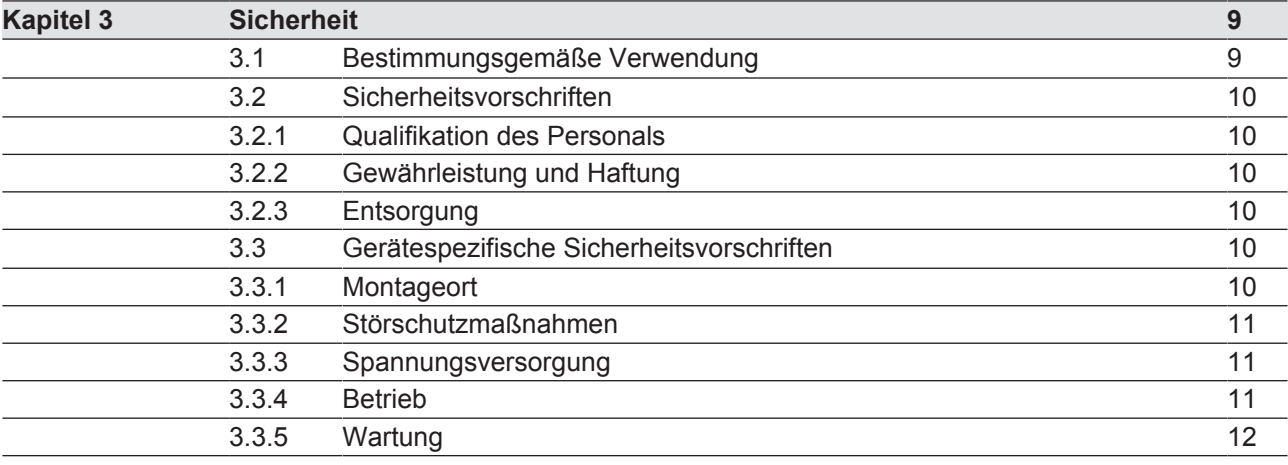

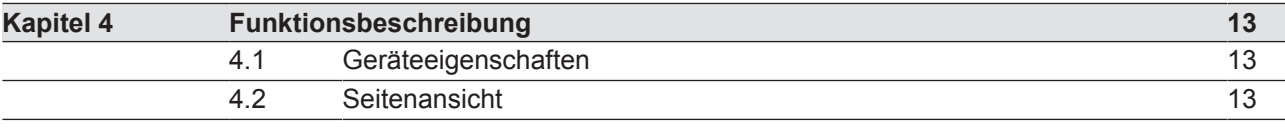

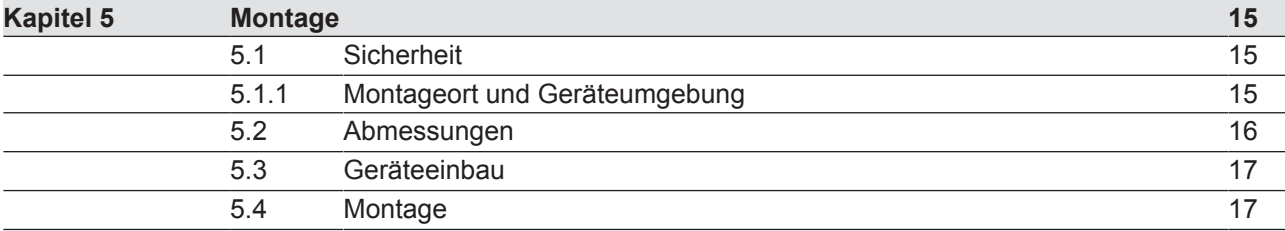

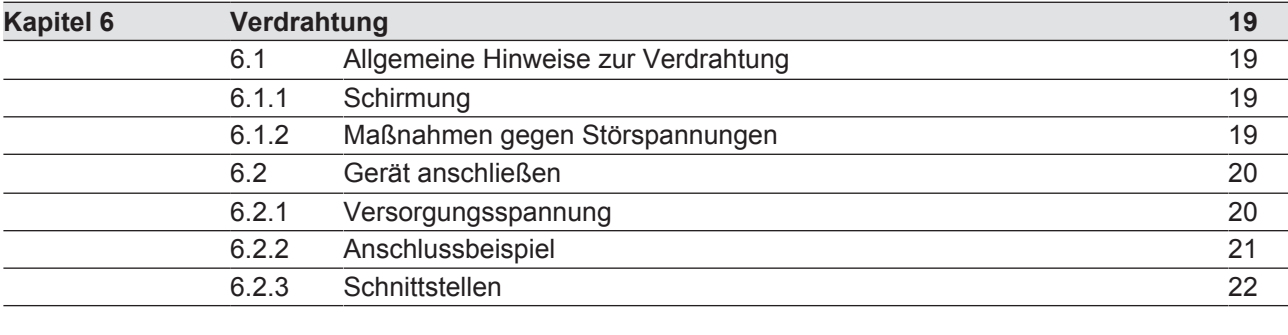

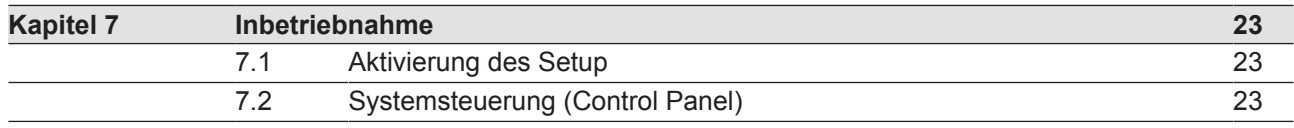

Bedienungsanleitung PMI v507, PMI v512 1003981-DE-03

 $D$  A H M S  $G$ mbH • D-42551 Velbert • Telefon: +49 (0) 2051 - 2893-0 • www.dahms-gmbh.de

3

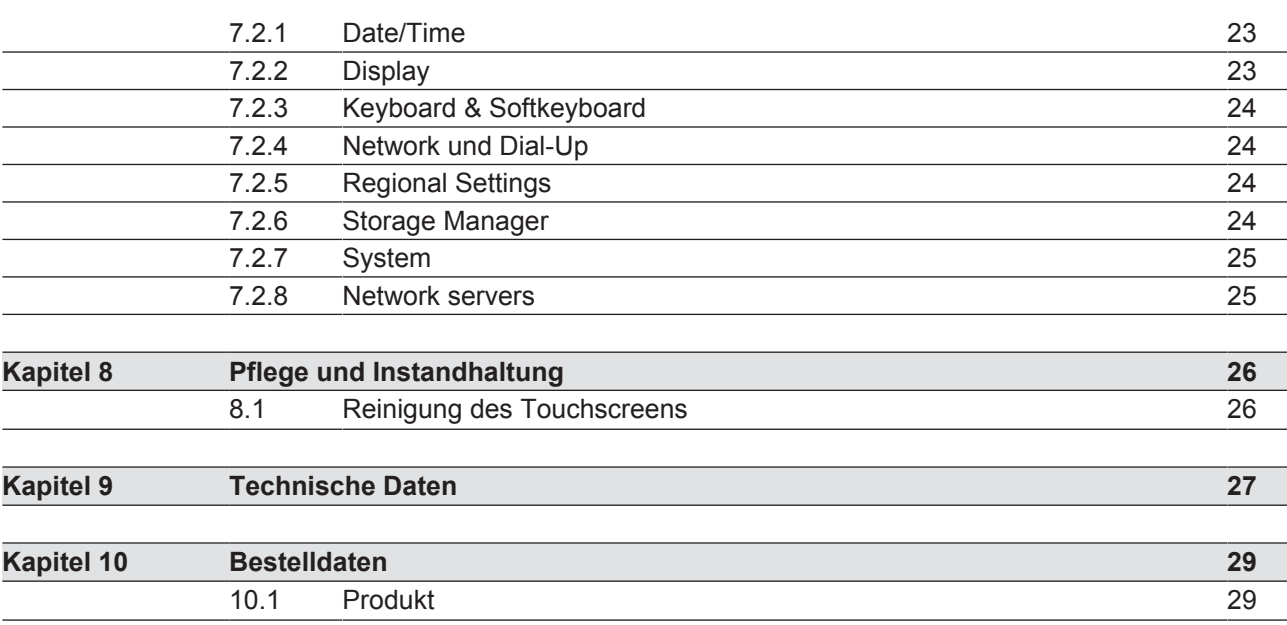

 $D$  A H M S  $G$ mbH • D-42551 Velbert • Telefon: +49 (0) 2051 - 2893-0 • www.dahms-gmbh.de

# **1 Einführung**

## **1.1 Gültigkeit der Dokumentation**

Diese Bedienungsanleitung ist gültig für die Produkte

- **PMI v507**
- **PMI v512**

Diese Bedienungsanleitung erläutert die Funktionsweise und den Betrieb, beschreibt die Montage und gibt Hinweise zum Anschluss des Produkts.

#### **1.1.1 Aufbewahren der Dokumentation**

Diese Dokumentation dient der Instruktion. Bewahren Sie die Dokumentation für die künftige Verwendung auf.

## **1.2 Zeichenerklärung**

Besonders wichtige Informationen sind wie folgt gekennzeichnet:

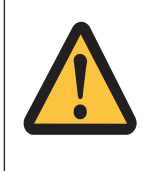

#### **GEFAHR!**

Beachten Sie diesen Hinweis unbedingt! Er warnt Sie vor unmittelbar drohenden Gefahren, die schwerste Körperverletzungen und Tod verursachen können, und weist auf entsprechende Vorsichtsmaßnahmen hin.

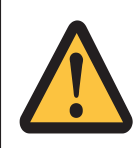

#### **WARNUNG!**

Beachten Sie diesen Hinweis unbedingt! Er warnt Sie vor gefährlichen Situationen, die schwerste Körperverletzungen und Tod verursachen können, und weist auf entsprechende Vorsichtsmaßnahmen hin.

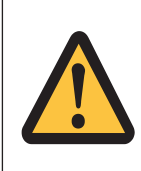

#### **ACHTUNG!**

weist auf eine Gefahrenquelle hin, die leichte oder geringfügige Verletzungen sowie Sachschaden zur Folge haben kann, und informiert über entsprechende Vorsichtsmaßnahmen.

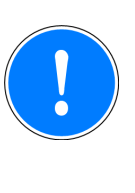

#### **WICHTIG**

beschreibt Situationen, durch die das Produkt oder Geräte in dessen Umgebung beschädigt werden können, und gibt entsprechende Vorsichtsmaßnahmen an. Der Hinweis kennzeichnet außerdem besonders wichtige Textstellen.

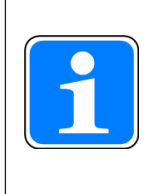

#### **INFO**

liefert Anwendungstipps und informiert über Besonderheiten.

# **2 Übersicht**

## **2.1 Geräteaufbau**

Das PMI ist ein Bedienterminal das dazu dient, technische Prozesse zu bedienen und zu beobachten.

#### **2.1.1 Gerätemerkmale**

- **Kapazitiver Touchscreen**
- ▶ Zeichensatz: Unicode
- } Speicher: 256 MB DDR SDRAM 512 MB Flash
- ▶ 1 serielle Schnittstelle
- ▶ 1 Ethernet-Schnittstelle
- ▶ 1 USB-Slave-Schnittstelle
- ▶ 2 USB-Host-Schnittstellen
- akkugepufferte Echtzeituhr
- vorinstallierte Software:
	- PASvisu Server
	- PASvisu Viewer PMI
	- PSS 4000 Firmware (OPC-Server)

## **2.2 Frontansicht**

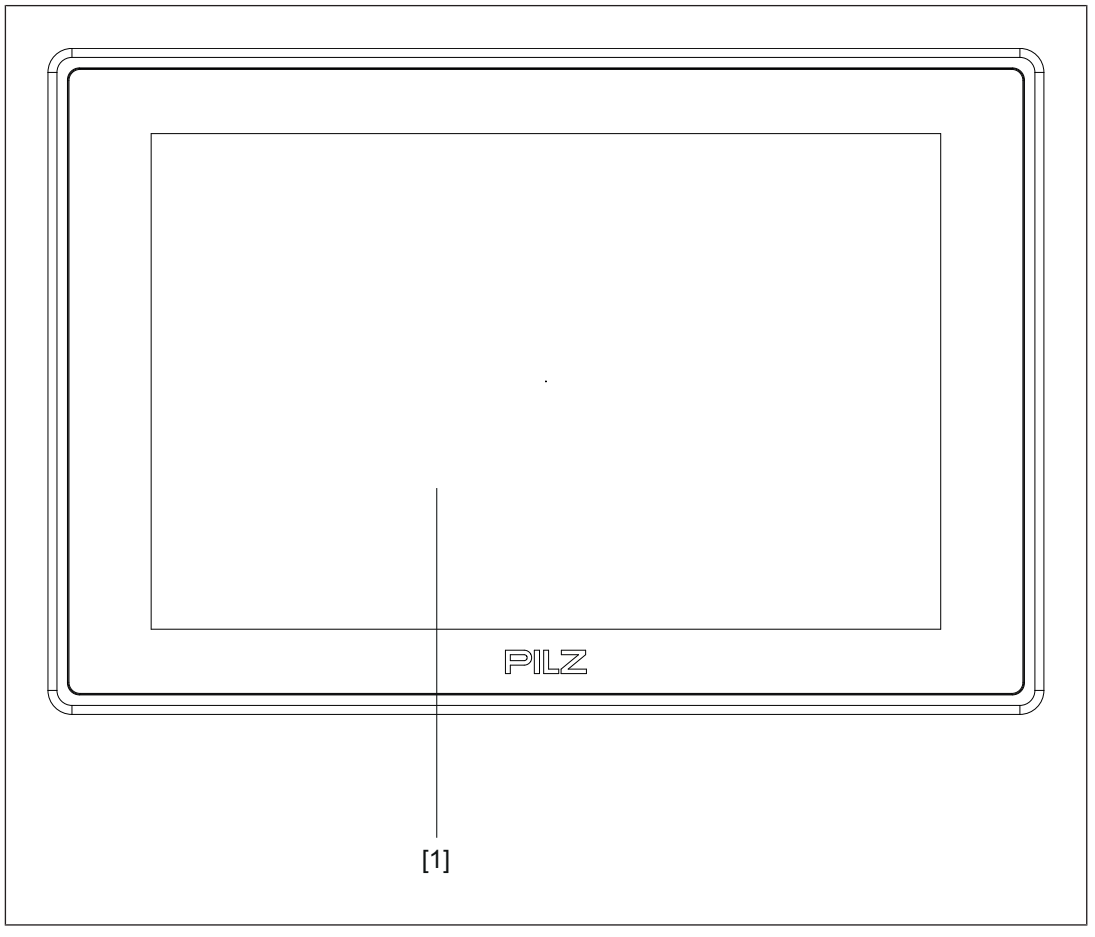

#### **Legende**

[1] Touchscreen (siehe Technische Daten [[22])

## **2.3 Lieferumfang**

#### **PMI v507**

- } Bedienterminal
- } 6 Halteklauen
- **Anschlussstecker für Spannungsversorgung**
- } Projektierständer
- } SD-Karte mit PMI-Assistant

#### **PMI v512**

- } Bedienterminal
- } 8 Halteklauen
- } Montagerahmen für das Erreichen der Schutzklasse IP66
- } Anschlussstecker für Spannungsversorgung
- } Projektierständer
- } SD-Karte mit PMI-Assistant

Bedienungsanleitung PMI v507, PMI v512 1003981-DE-03

# **3 Sicherheit**

## **3.1 Bestimmungsgemäße Verwendung**

Dieses Gerät dient dazu, technische Prozesse zu bedienen und zu beobachten. Dafür ist folgende Software vorinstalliert:

- **PASvisu Server**
- } PASvisu Viewer PMI
- PSS 4000 Firmware (OPC-Server)

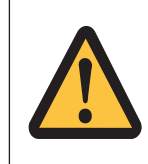

#### **ACHTUNG!**

Das Gerät ist nicht für den Einsatz mit hohen Sicherheitsanforderungen (z. B. Not-Halt) geeignet!

Als nicht bestimmungsgemäß gilt insbesondere

- jegliche bauliche, technische oder elektrische Veränderung des Produkts,
- } ein Einsatz des Produkts außerhalb der Bereiche, die in dieser Bedienungsanleitung beschrieben sind,
- ein von den technischen Daten (siehe Technische Daten [[127]) abweichender Einsatz des Produkts.

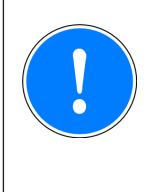

#### **WICHTIG**

#### **EMV-gerechte elektrische Installation**

Das Produkt ist für die Anwendung in der Industrieumgebung bestimmt. Das Produkt kann bei Installation in anderen Umgebungen Funkstörungen verursachen. Ergreifen Sie bei der Installation in anderen Umgebungen Maßnahmen, um die für den jeweiligen Installationsort gültigen Normen und Richtlinien bezüglich Funkstörungen einzuhalten.

## **3.2 Sicherheitsvorschriften**

#### **3.2.1 Qualifikation des Personals**

Aufstellung, Montage, Programmierung, Inbetriebsetzung, Betrieb, Außerbetriebsetzung und Wartung der Produkte dürfen nur von befähigten Personen vorgenommen werden.

Eine befähigte Person ist eine qualifizierte und sachkundige Person, die durch ihre Berufsausbildung, ihre Berufserfahrung und ihre zeitnahe berufliche Tätigkeit über die erforderlichen Fachkenntnisse verfügt. Um Geräte, Systeme, Maschinen und Anlagen prüfen, beurteilen und handhaben zu können, muss diese Person Kenntnisse über den Stand der Technik und die zutreffenden nationalen, europäischen und internationalen Gesetze, Richtlinien und Normen haben.

Der Betreiber ist außerdem verpflichtet, nur Personen einzusetzen, die

- } mit den grundlegenden Vorschriften zur Arbeitssicherheit und Unfallverhütung vertraut sind,
- } den Abschnitt Sicherheit in dieser Beschreibung gelesen und verstanden haben
- } mit den für die spezielle Anwendung geltenden Grund- und Fachnormen vertraut sind.

#### **3.2.2 Gewährleistung und Haftung**

Gewährleistungs- und Haftungsansprüche gehen verloren, wenn

- } das Produkt nicht bestimmungsgemäß verwendet wurde,
- } die Schäden auf Nichtbeachtung der Bedienungsanleitung zurückzuführen sind,
- das Betreiberpersonal nicht ordnungsgemäß ausgebildet ist,
- } oder Veränderungen irgendeiner Art vorgenommen wurden (z. B. Austauschen von Bauteilen auf den Leiterplatten, Lötarbeiten usw).

#### **3.2.3 Entsorgung**

} Beachten Sie bei der Außerbetriebsetzung die lokalen Gesetze zur Entsorgung von elektronischen Geräten (z. B. Elektro- und Elektronikgerätegesetz).

## **3.3 Gerätespezifische Sicherheitsvorschriften**

Prüfen Sie vor der Montage und Inbetriebnahme, welche Aufbauvorschriften der Steuerungshersteller oder Betreiber verlangt.

#### **3.3.1 Montageort**

- PMI nicht in einer Umgebung mit leicht entzündlichen Stoffen einsetzen.
- Beim Einbau des Geräts in einen Schaltschrank unbedingt die Lüftungsschlitze freilassen. Sonst kann das Gerät durch Überhitzung zerstört werden.
- } Gerät vor direkter Sonneneinstrahlung und Staub schützen.

#### **3.3.2 Störschutzmaßnahmen**

- Bei Bedarf das Gerät durch Trennbleche von Störquellen abschotten.
- } Beschalten Sie im Umfeld eingebaute Induktivitäten (z. B. Schütz-, Relais- und Magnetventilspulen) mit Löschgliedern (z. B. RC-Glieder). Dies gilt vor allem dann, wenn diese Induktivitäten aus derselben Stromversorgung gespeist werden.
- } Verlegen Sie Leistungskabel und Datenleitungen in getrennten Kabelkanälen (empfohlener Mindestabstand: 10 cm/3.94"). Sie vermeiden so induktive und kapazitive Störeinflüsse.
- Die vorgeschriebene Erdungsstelle  $\triangleq$  für die Funktionserde gewährleistet die Einhaltung der Störfestigkeit.

Verbinden Sie den Anschluss der Funktionserde sternförmig mit dem zentralen Erdungspunkt. Verwenden Sie für die Verbindung einen Leiterquerschnitt von mindestens 1,5 mm². Wählen Sie möglichst kurze Verbindungen.

#### **3.3.3 Spannungsversorgung**

Die Versorgungsspannung muss +24 V DC betragen

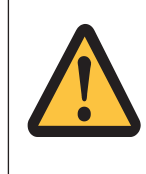

#### **ACHTUNG!**

Achten Sie beim externen Netzteil zur Erzeugung der 24 V-Versorgungsspannung auf eine sichere elektrische Trennung. Andernfalls besteht die Gefahr von elektrischem Schlag. Die Netzgeräte müssen der DIN VDE 0551 bzw. EN 60742 und EN 50178 entsprechen.

#### **3.3.4 Betrieb**

- } Verhindern Sie durch korrekte Systemplanung, dass durch einen Kommunikationsfehler zwischen dem PMI und dem Host-Rechner eine Fehlfunktion auftritt.
- } Die Touch-Oberfläche nicht mit einem harten oder schweren Gegenstand bedienen oder starken Druck ausüben.
- } Bei Einsatz des Geräts darf die maximale Umgebungstemperatur nicht überschritten werden.
- } Keine Flüssigkeiten über das Gerät gießen oder Gegenstände in das Gerät stecken.
- } Gerät während der Lagerung und im Betrieb vor Erschütterungen und Schock schützen.
- In der Umgebung des Geräts den Gebrauch von Chemikalien vermeiden.

#### **3.3.5 Wartung**

} Das Gerät und die Touch-Bedienoberfläche nicht mit Verdünnung oder organischen Lösungsmitteln reinigen.

Weitere Hinweise zu Pflege und Instandhaltung des Touchscreens finden Sie im Kapitel "Pflege und Instandhaltung".

# **4 Funktionsbeschreibung**

## **4.1 Geräteeigenschaften**

Das Bedienterminal verfügt über einen Speicher, auf dem die Software PASvisu Server, PASvisu Viewer PMI und PSS 4000 Firmare (OPC-Server) vorinstalliert ist. Mithilfe dieser Software können Prozesse auf dem Display dargestellt und über den Touchscreen direkt beeinflusst werden. Zur Datenübertragung von z. B. Diagnosedaten und zur Kommunikation mit anderen Teilnehmern steht eine Ethernet-Schnittstelle zur Verfügung.

Das Gerät ist mit einer Echtzeituhr ausgestattet, die ohne Spannungsversorgung 90 Tage lang durch einen Akku gepuffert wird. Der Akku wird im Betrieb automatisch über die Spannungsversorgung des Geräts aufgeladen.

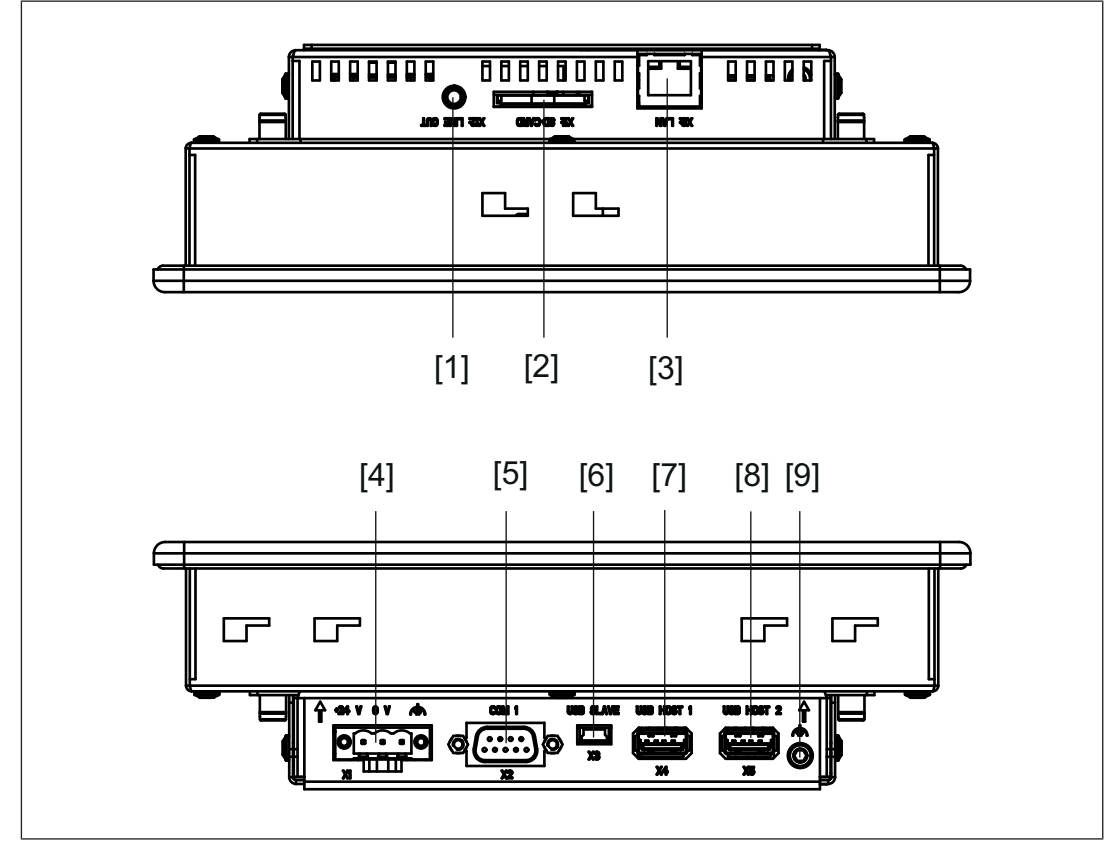

## **4.2 Seitenansicht**

#### **Legende**

- [1] Audio-Schnittstelle LINE OUT
- [2] SD-/SDHC-Karte
- [3] Ethernet-Schnittstelle (100 BaseTX)
- [4] Versorgungsspannung
- [5] serielle Schnittstelle COM1 (RS232)
- [6] USB-Slave
- [7] USB-Host 1

Bedienungsanleitung PMI v507, PMI v512 1003981-DE-03

- [8] USB Host 2
- [9] Funktionserdung

# **5 Montage**

## **5.1 Sicherheit**

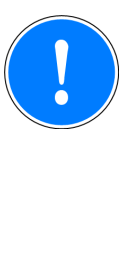

#### **WICHTIG**

Beschädigung durch elektrostatische Entladung!

Durch elektrostatische Entladung können Bauteile beschädigt werden. Sorgen Sie für Entladung, bevor Sie das Produkt berühren, z. B. durch Berühren einer geerdeten, leitfähigen Fläche oder durch Tragen eines geerdeten Armbands.

Beachten Sie die Sicherheitshinweise vor Beginn der Montage und dem Einbau des PMI.

Prüfen Sie vor der Montage und Inbetriebnahme, welche Aufbauvorschriften der Anlagenhersteller oder Betreiber verlangt.

#### **5.1.1 Montageort und Geräteumgebung**

- } Achten Sie auf einen möglichst großen Abstand zu elektromagnetischen Störfeldern. Dies gilt insbesondere in der Nähe von Frequenzumformern.
- } Halten Sie um das Gerät einen Abstand von 10 cm/3.94" frei, um Wärmestaus zu vermeiden.
- } Schützen Sie das Gerät vor direkter Sonneneinstrahlung und Staub.
- } Vermeiden Sie in der Umgebung des Geräts den Gebrauch von Chemikalien.
- } Achten Sie unbedingt auf die maximal zulässige Umgebungs- und Betriebstemperatur.
- ▶ Stellen Sie sicher, dass zu keiner Zeit Flüssigkeiten oder Gegenstände in das Gerät gelangen können.
- } Setzen Sie das Gerät **nicht** in Umgebungen mit leicht entzündlichen Stoffen ein.

## **5.2 Abmessungen**

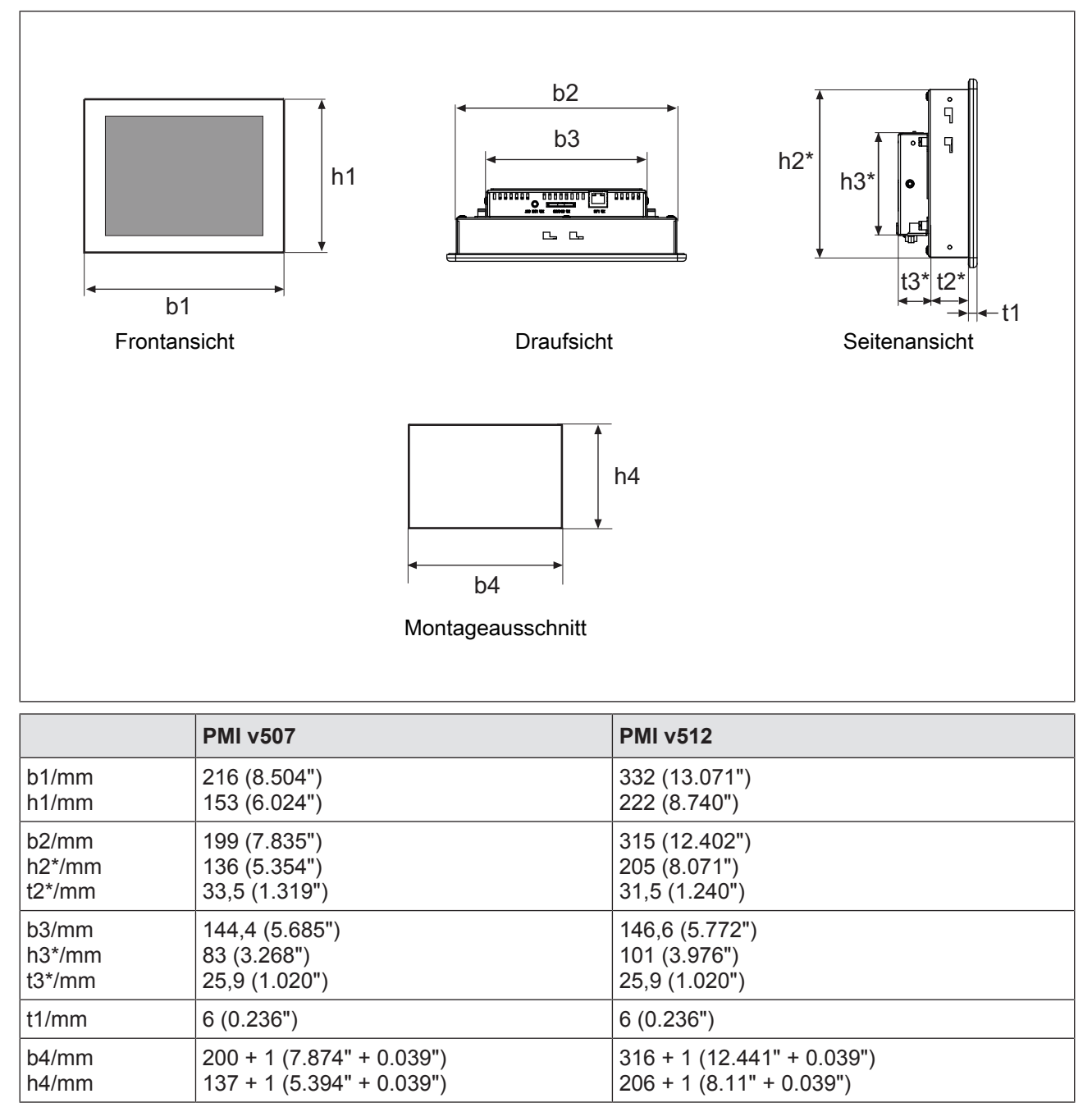

h\*/t\* = Abmessungen ohne Anschlüsse

Angeschlossene Hardware berücksichtigen!

## **5.3 Geräteeinbau**

Beachten Sie beim Geräteeinbau:

- } Die Fronttafel, das Pult oder der Schaltschrank sollte aus Stabilitätsgründen eine Wandstärke von 2,5 mm nicht unterschreiten.
- } Halten Sie rund um das Gerät einen Raum von min. 10 cm/3.94" frei, um Hitzestaus zu vermeiden.
- ▶ Beachten Sie die Angaben für Betriebs- und Umgebungstemperaturen in den Technischen Daten.
- } Die Schutzart IP65 (PMI v507)/IP66 (PMI v512) ist nur garantiert, wenn
	- Sie die Befestigungsschrauben des Geräts mit folgendem anziehen: min. 0,3 Nm, max. 0,5 Nm.
	- die Dichtung nicht beschädigt ist
	- die Wandstärke von 2,5 mm nicht unterschritten wird.

## **5.4 Montage**

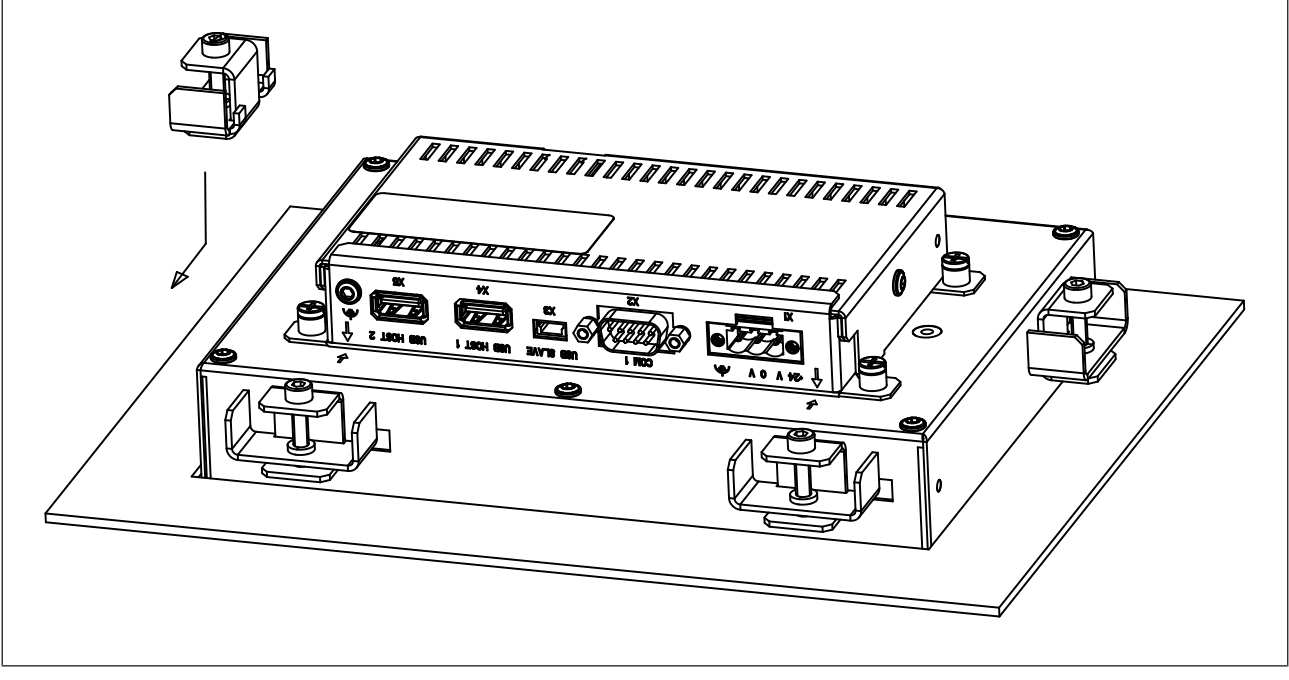

Abb.: Montage PMI v507

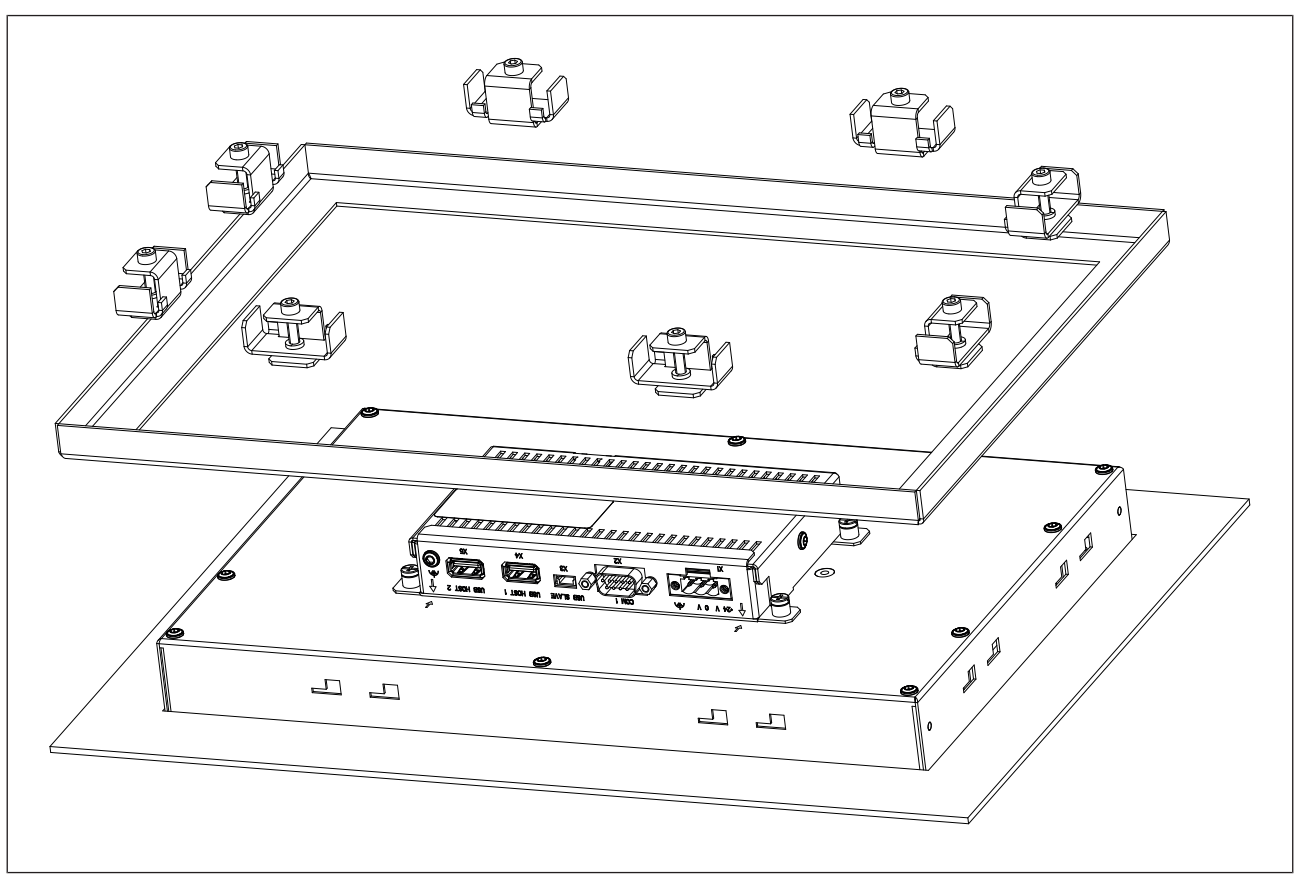

Abb.: Montage PMI v512

# **6 Verdrahtung**

## **6.1 Allgemeine Hinweise zur Verdrahtung**

- } Trennen Sie potenziell störende elektrische oder elektronische Komponenten (Schütze, Thyristoren, Relais- und Magnetventilspulen) räumlich von Datenleitungen. Wir empfehlen eine Abschottung durch Stahlbleche (MU-Metall) zwischen beiden Bereichen vorzusehen.
- } Verlegen Sie Netzleitungen und Datensignalleitungen getrennt, um induktive und kapazitive Übertragungen zu vermeiden (empfohlener Mindestabstand = 10 cm/3.94")
- } Verlegen Sie auch geschirmte Datenleitungen immer in einem anderen Kabelkanal als Netzleitungen.
- } Verlegen Sie alle Netzleitungen so kurz wie möglich.
- } Verlegen Sie Netzleitungen paarweise verdrillt.
- } Wir empfehlen für das USB-Kabel eine max. Länge von 2 m, um eine zuverlässige Datenübertragung zu gewährleisten.
- } UL-Anforderung: Verwenden Sie für die Versorgungsspannung ausschließlich Leitungsmaterial aus Kupferdraht mit einer Temperaturbeständigkeit von 60/75°C; Maximales Anzugsdrehmoment: 0,5-0,6 Nm.

#### **6.1.1 Schirmung**

- } Verbinden Sie Netzkabelschirme impedanzarm mit Masse.
- } Benutzen Sie ausschließlich geschirmte Datenleitungskabel.
- } Wir empfehlen aus HF-Gründen, den Schirmanschluss der Datenleitungskabel (RS232- Kabel) auf beiden Seiten zu erden. Ist bei längeren Kabeln mit Ausgleichsströmen zu rechnen, empfehlen wir wahlweise eine der folgenden Maßnahmen:
	- Potenzialausgleichsleitungen benutzen
	- Potenzialtrennung vornehmen
- Führen Sie die Schirme von Datenleitungen auf eine Schirmleitersammelschiene.
- } Führen Sie die Verbindung zwischen Schirmleitersammelschiene und Schaltschrankkonstruktion/Anlage kurz und impedanzarm aus.
- } Befestigen Sie Geflechtschirme möglichst großflächig an der Schirmschiene (z. B. mit Schlauchbinden aus Metall oder PUK-Kabelschellen).

#### **6.1.2 Maßnahmen gegen Störspannungen**

- Beschalten Sie Induktivitäten (z. B. Schütz-, Relais- und Magnetventilspulen) mit Löschgliedern (z. B. R-C-Gliedern). Dies gilt insbesondere dann, wenn sich diese Induktivitäten in nächster Nähe befinden oder aus derselben Stromversorgung gespeist werden.
- } Wir empfehlen eine Abschottung durch Trennbleche (MU-Metall), wenn mit hohen magnetischen Feldstärken zu rechnen ist.

## **6.2 Gerät anschließen**

#### **6.2.1 Versorgungsspannung**

Der Anschluss für die 24 V DC-Versorgungsspannung befindet sich auf der Gehäuseseite.

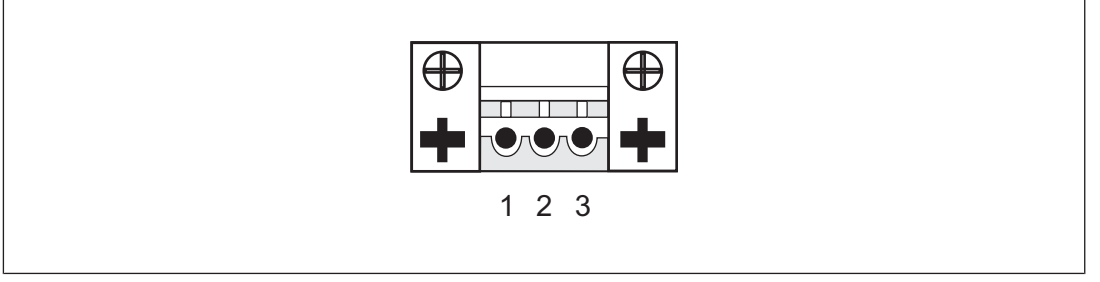

Abb.: Belegung des Versorgungsspannungssteckers

- ▶ 1: Funktionserdung
- $\blacktriangleright$  2: 0 V
- $\rightarrow$  3: + 24 V DC

UL-Anforderung: Verwenden Sie ein 24 V DC-Netzteil (isolating source). Schalten Sie eine Sicherung von max. 5 A zwischen Netzteil und PMI.

20

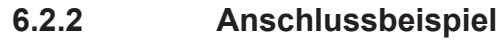

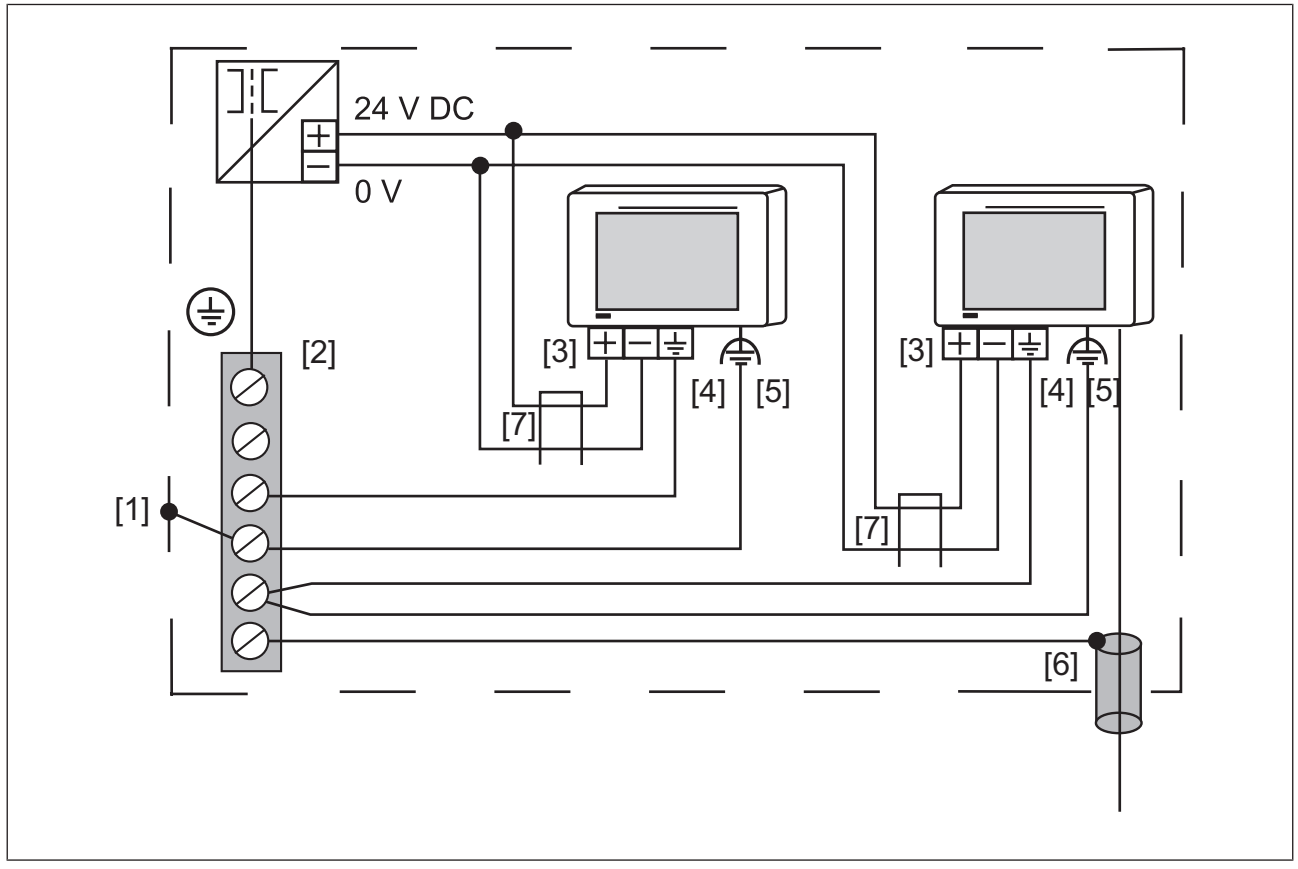

Abb.: Anschlussbeispiel

#### **Legende**

- [1] Massesternpunkt der Anlage oder des Schaltschranks
- [2] Sammelerdungsschiene
- [3] Versorgungsspannung
- [4] Funktionserdungsklemme (Elektronik)
- [5] Funktionserdungsbolzen (Gehäuse)
- [6] Schirm der Datenleitungen
- [7] Klappferrit

0 V und  $\triangleq$  sind intern verbunden.

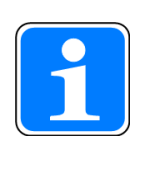

#### **INFO**

Positionieren Sie an der 24 V- und GND-Leitung in einem Abstand von ca. 100 mm zum PMI einen Klappferrit, um Störungen zu reduzieren. Schleifen Sie das Kabel einmal um den Ferritkern.

## **6.2.3 Schnittstellen**

#### **Belegung der RS232-Schnittstelle** (COM1)

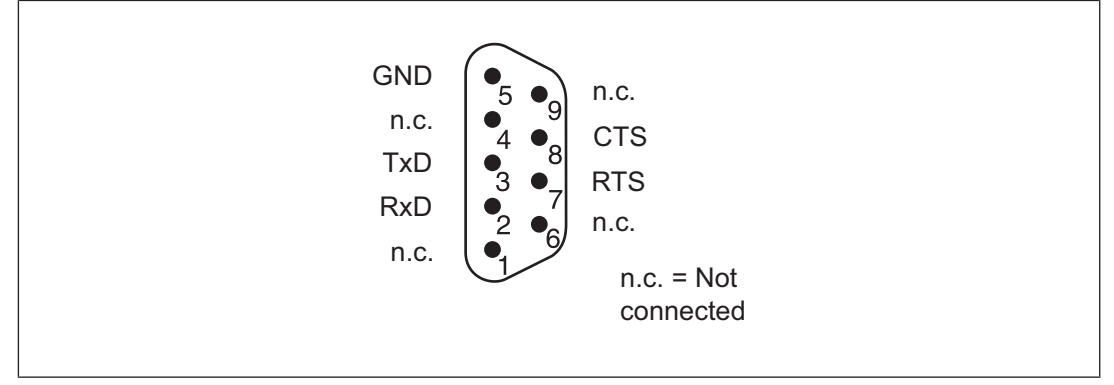

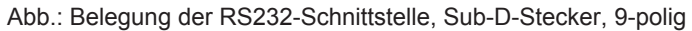

## **7 Inbetriebnahme**

#### **Verhalten nach dem Einschalten**

Die Zeit vom Einschalten bis zur Betriebsbereitschaft kann mehrere Sekunden betragen.

## **7.1 Aktivierung des Setup**

Klicken Sie beim Start des PMIs auf den Button *Start PMI Assistant* bzw. *Setup*. Die mitgelieferte SD-Karte, auf der der PMI Assistant installiert ist, muss dafür gesteckt sein. Wenn die SD-Karte nicht gesteckt ist, wird die Systemsteuerung (Control Panel) gestartet.

Der PMI Assistant ist ein grafisches Software-Tool. Es dient der einfachen Installation und Konfiguration von gängigen, vordefinierten Anwendungspaketen auf dem PMI.

Weiterführende Informationen zum PMI Assistant entnehmen Sie dem Dokument "Bedienungsanleitung PMI Assistant".

## **7.2 Systemsteuerung (Control Panel)**

Sämtliche Systemeinstellungen können über die Systemsteuerung von Windows Embedded Compact 7 vorgenommen werden.

Auf Besonderheiten und gerätespezifische Einstellungen wird im Folgenden hingewiesen!

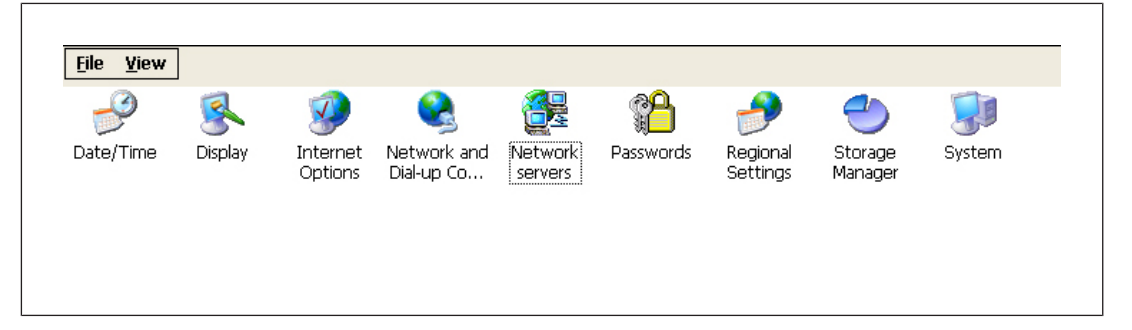

#### **7.2.1 Date/Time**

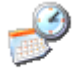

Date/Time

Einstellen von Datum, Uhrzeit, Zeitzone und Winter-/Sommerzeit

#### **7.2.2 Display**

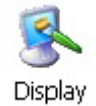

Einstellen des Hintergrundbilds und der Hintergrundbeleuchtung

Bedienungsanleitung PMI v507, PMI v512 1003981-DE-03

#### **7.2.3 Keyboard & Softkeyboard**

# Keyboard &

Softkeyb...

Einstellen des Tastatur-Layouts (deutsch oder englisch) und Einstellen der Soft-Tastatur (klein, groß oder keine Tastatur)

#### **7.2.4 Network und Dial-Up**

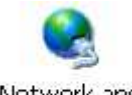

Network and Dial-up Co...

Verändern (z. B. IP-Adresse) vorhandener Verbindungen oder Erstellen neuer Verbindungen (PPP over Ethernet)

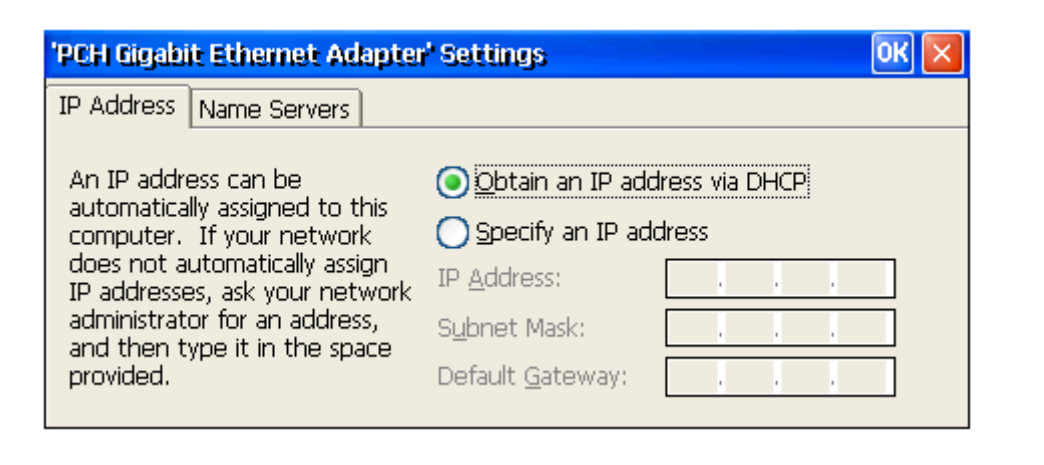

**7.2.5 Regional Settings**

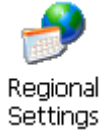

Regionale Einstellungen (Zahlenformat, Währung, Zeit, Datum)

#### **7.2.6 Storage Manager**

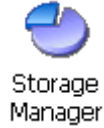

Formatieren/Partitionieren von Speicher

## **7.2.7 System**

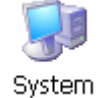

Systemeigenschaften Anzeigen/Verändern (Verhältnis Programmspeicher/Dateiverwaltung)

#### **7.2.8 Network servers**

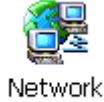

servers

Starten und Stoppen diverser Services (Telnet, SMB, FTP, SNTP, Web Server)

# **8 Pflege und Instandhaltung**

## **8.1 Reinigung des Touchscreens**

Reinigen Sie in regelmäßigen Abständen den Touchscreen des Geräts. Verwenden Sie dazu ein feuchtes Tuch.

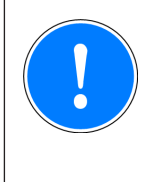

#### **WICHTIG**

Führen Sie die Reinigung bei ausgeschaltetem Gerät durch. Damit stellen Sie sicher, dass Sie beim Berühren des Touchscreens nicht unbeabsichtigt Funktionen auslösen.

#### **Reinigungsmittel**

Verwenden Sie zum Befeuchten des Tuchs nur Wasser und Spülmittel oder Fensterreiniger. Verwenden Sie keinesfalls aggressive Lösungsmittel oder Scheuermittel.

# **9 Technische Daten**

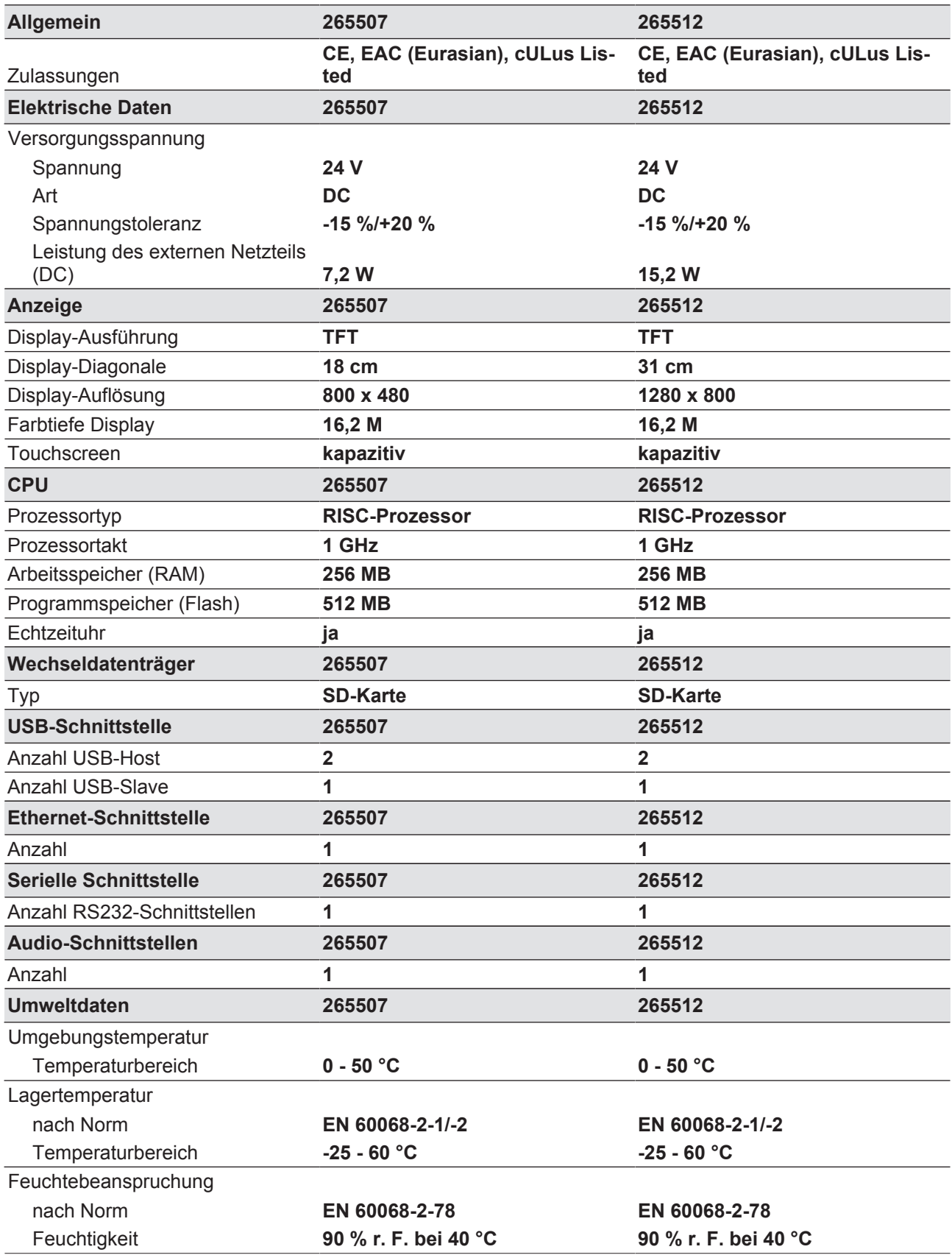

Bedienungsanleitung PMI v507, PMI v512 1003981-DE-03

 $D$  A H M S  $G$ mbH • D-42551 Velbert • Telefon: +49 (0) 2051 - 2893-0 • www.dahms-gmbh.de

27

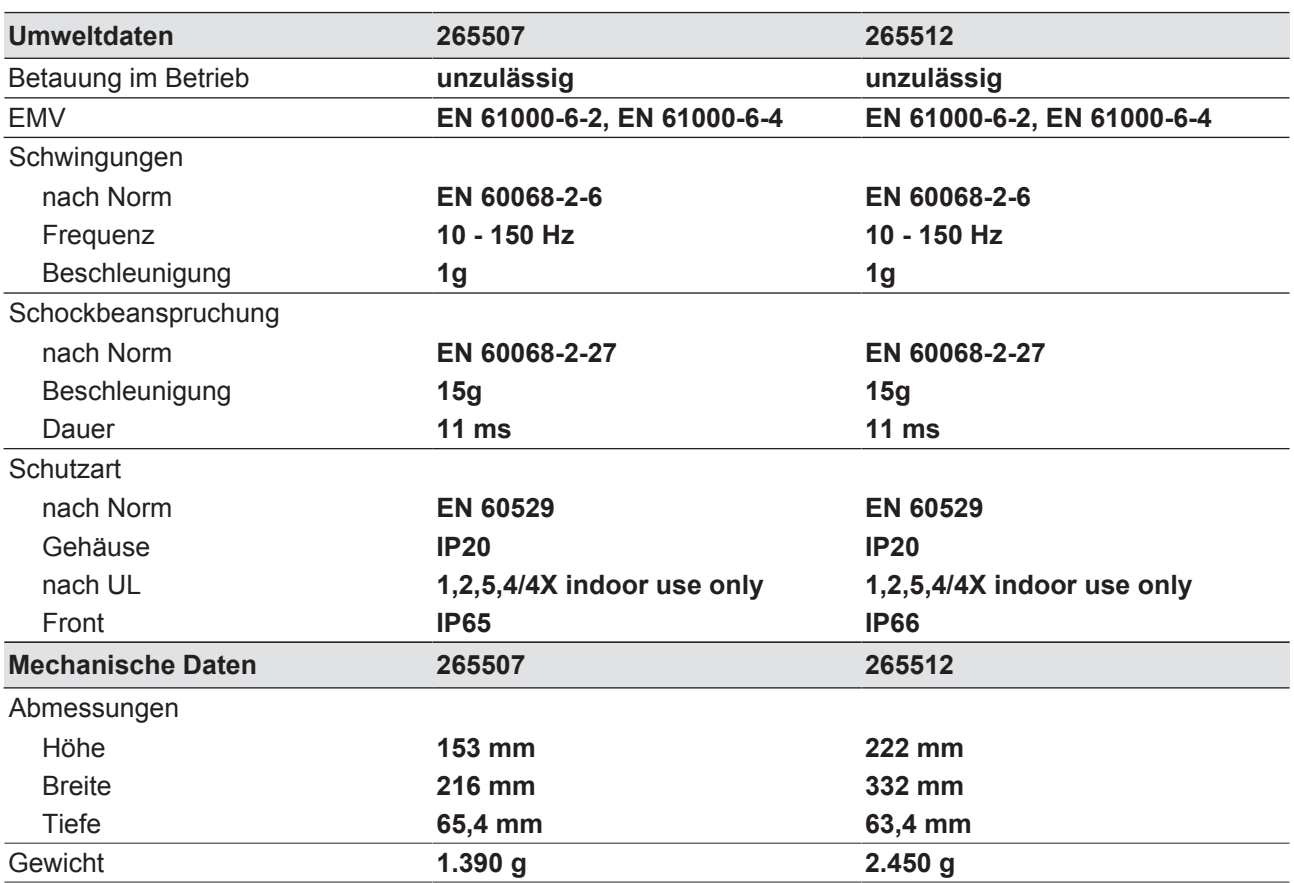

Bei Normenangaben ohne Datum gelten die 2010-12 neuesten Ausgabestände.

# **10 Bestelldaten**

## **10.1 Produkt**

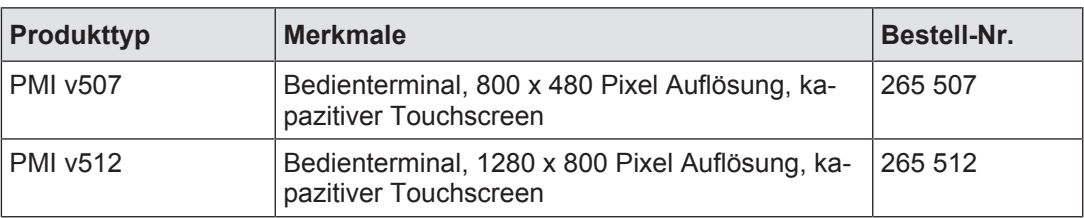